# **Einsatzmöglichkeiten moderner GPS-Geräte im Mechanikunterricht**

# **U. Backhaus\*, P. Gabriel\***

\*Fakultät für Physik, Universität Duisburg-Essen, [udo.backhaus@uni-due.de,](mailto:udo.backhaus@uni-due.de) [patrik.gabriel@uni-due.de](mailto:patrik.gabriel@uni-due.de)

### **Kurzfassung**

Navigationsgeräte finden im Alltag schnell eine immer weitere Verbreitung. In neuen Autos gehören sie inzwischen zur Grundausstattung und selbst Mobiltelefone bieten immer häufiger die Möglichkeit der GPS-Navigation.

Aufgrund der sinkenden Kosten und der weiten Verbreitung liegt es nahe, die Entwicklungen auf dem Markt zu verfolgen und die Fähigkeiten moderner Geräte – auch außerhalb des Physikraums – physikalisch nutzbar zu machen. Dabei findet man Geräte mit einer Messfrequenz von deutlich mehr als 1 Hz (Datenlogger). In naher Zukunft werden wahrscheinlich noch größere Messgenauigkeit erreicht werden, indem auf weitere Informationsquellen wie Bewegungssensoren und Gyroskope zurückgegriffen wird, die z. T. bereits eingebaut sind (z. B. bei Smartphones).

In diesem Aufsatz werden verschiedene Geräte vorgestellt und einige Anwendungsmöglichkeiten exemplarisch zur Diskussion gestellt.

## **1.Einleitung**

Das Global Positioning System GPS greift immer tiefer in das Alltagsleben ein. War es zunächst allein auf militärische Anwendungen beschränkt, fand es seine ersten zivilen Anwendungen zunächst im Schiffs- und Straßenverkehr und dann im Freizeit-Outdoor-Bereich. Inzwischen ist es aus dem täglichen Leben kaum noch wegzudenken: Im Straßenverkehr hat es die Navigation mit Straßenkarten fast völlig ersetzt, erleichtern GPS-Empfänger in Handys persönliche Verabredungen in Städten und Menschenansammlungen, können Fotos zusammen mit den genauen geografischen Koordinaten des Aufnahmeortes abgespeichert werden.

Die meisten GPS-Empfänger bieten die Möglichkeit, Bewegungen aufzuzeichnen, in Karten oder als Diagramme grafisch darzustellen und die Informationen über die Bewegungen abzuspeichern und für weitere Untersuchungen verfügbar zu machen. Diese Untersuchungen können sich auf kinematische, dynamische oder energetische Aspekte der Bewegungen beziehen. Es liegt deshalb nahe, GPS-Empfänger für den kontextorientierten Physikunterricht fruchtbar zu machen [\[5\]](#page-6-0).

In den letzten Jahren sind bereits mehrfach Vorschläge gemacht worden, das GPS-System selbst zum Gegenstand von Physikunterricht zu machen (siehe z. B.[\[7\]](#page-6-1)) oder GPS-Empfänger zu benutzen, um Alltagsbewegungen aufzuzeichnen und im Mathematik- ([\[8\]](#page-6-2), [\[9\]\)](#page-6-3) oder Physikunterricht kinematisch und dynamisch zu untersuchen [\(\[1\],](#page-6-4) [\[2\],](#page-6-5) [\[3\]](#page-6-6), [\[4\],](#page-6-7) [\[10\]](#page-6-8), [\[11\]\)](#page-6-9). Da seitdem immer häufiger Handys über GPS-Empfänger verfügen, aber auch Empfänger mit deutlich erhöhter Aufnahmefrequenz bezahlbar geworden sind, sollen hier Anwendungsmöglichkeiten dieser neuen Geräte demonstriert, ihre Genauigkeit verglichen und ihre Grenzen aufgezeigt werden.

### **2.Vorstellung der Geräte und Datenaufbereitung**

Die folgende Tabelle zeigt einen Überblick über die eingesetzten Geräte. Das Etrex-Vista-Gerät von Garmin wird bereits seit Längerem im Trecking-Bereich eingesetzt. Es verfügt als einziges Gerät über eine barometrische Höhenmessung. Dabei kann es Positionen mit Frequenzen bis zu 1 Hz aufzeichnen. Diese Daten können über eine USB-Schnittstelle mit gesonderter Software ausgelesen werden. Die VBox mini von Racelogic zeichnet sich dadurch aus, dass sie die Positionen mit einer Frequenz von 10 Hz aufnehmen kann. Die Daten können mit der mitgelieferten Software von der SD-Karte ausgelesen werden. Die beiden untersuchten Smartphones IPhone 4 und Nokia N8 verfügen über eingebaute GPS-Empfänger, die über Apps (Hier wurden [My Tracks](http://mytracks.appspot.com/) beim IPhone und [Race Chrono](http://www.racechrono.com/) beim Nokia genutzt.) angesprochen und deren Daten von diesen Apps per email weitergegeben werden können.

Die Daten (Datum, Uhrzeit, geografische Koordinaten und Höhe) werden von allen Geräten als ASCII-Textdateien ausgegeben, allerdings in unterschiedlichen Formaten: Die Formate ".kml" und ".gpx" sind u. a. von den Programmen Map Source, GPS-Utility und Google earth interpretierbar, die von GPS Utility erzeugten ".txt"-Dateien sind direkt nur von demselben Programm lesbar. Die ".csv"-Dateien enthalten die Daten als "comma seperated values". die darüber hinaus in Anführungszeichen eingeschlossen sind. Die Reihenfolge der Daten ist jedoch unterschiedlich und muss einer entsprechenden Informationszeile entnommen werden.

Wenn mit den Daten anderen Fragen nachgegangen werden soll, als die von den Geräten verwendeten Programme beantworten, z. B. Fragen nach Momentan- und Durchschnittsgeschwindigkeiten, nach Beschleunigungen, energetischen Aspekten usw., müssen sie so aufbereitet werden, dass sie z. B. von einem Tabellenkalkulationsprogramm wie Excel importiert werden können. Grundsätzlich ist eine solche Konvertierung nicht schwierig. Sie erfordert jedoch für jede Datei zeitraubende (und für die verschiedenen Formate unterschiedliche) Routineschritte.

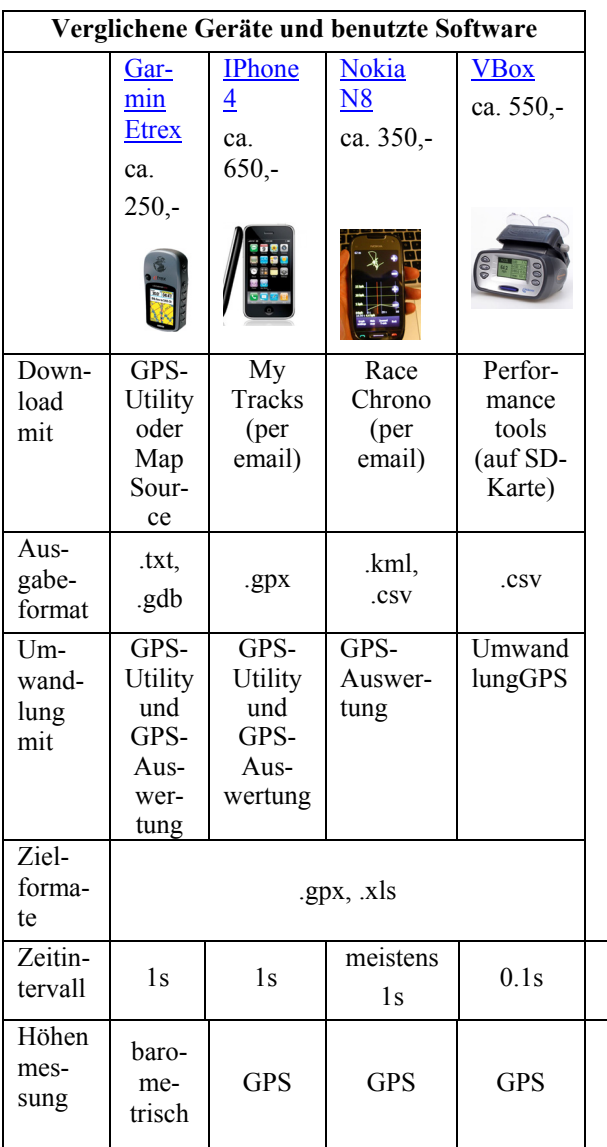

Wir haben dazu zwei kleine Programme geschrieben, die diese Schritte automatisch erledigen und dadurch die Datenaufbereitung erleichtern:

• **UmwandlungGPS** wandelt GPS-Dateien im "csv"-Format so um, dass sie mit GPSUtility (.txt), Excel (.xls) und Google earth (.gpx und .kml) eingelesen werden können.

GPSAuswertung wandelt die "txt"-Dateien in Excel-Dateien um.

Die "gdb"- und die "gpx"-Dateien können mit GPSUtility in ".txt"-Dateien umgewandelt werden, die dann weiter verarbeitet werden können.

## **3.Anwendungsbeispiele**

Die Geräte wurden während der Vorbereitung und bei der Durchführung von Mechanikunterricht in fünf 8. Klassen getestet. In diesem Unterricht wurde kontextstrukturiert am Beispiel der Untersuchung von Sprints der Geschwindigkeitsbegriff eingeführt [\[5\].](#page-6-0) Um die Maximalgeschwindigkeit möglichst genau bestimmen und dabei den Unterschied zwischen Durchschnitts- und Momentangeschwindigkeit herausarbeiten zu können, müssen die Orte der Bewegungen und die zugehörigen Zeiten mit ausreichender Genauigkeit erfasst werden.

Um die Eignung der Geräte für solche Untersuchungen zu testen, wurden im Vorfeld verschiedene Bewegungen mit allen Geräten gleichzeitig aufgezeichnet und die Ergebnisse miteinander verglichen.

Im Falle der Sprints wurden die Bewegungen zusätzlich auf Video aufgenommen und die Filme mit dem Videoanalyseprogramm VIANA ausgewertet, um eine weitere Referenz für die Genauigkeit der Messungen hinzuziehen zu können.

# **3.1. Sprint**

 $1s$ 

Für die Unterscheidung zwischen Durchschnittsund Momentangeschwindigkeit müssen die Orte der Bewegungen und die zugehörigen Zeiten genügend häufig und mit ausreichender Genauigkeit erfasst werden. Die Eignung von GPS-Messungen für solche Untersuchungen wird im Folgenden am Beispiel eines Sprints untersucht, der mit dem Garmin-Empfänger und der VBox aufgezeichnet und gleichzeitig auf Video aufgenommen und anschließend mit dem Videoanalyseprogramm VIANA ausgewertet wurde.

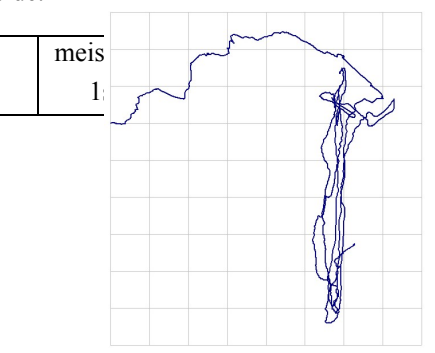

Abb. 1: GPS-Ortskurve der Sprintversuche am 17. 1. 2011

Bei einem Sprint handelt es sich um eine eindimensionale Bewegung – eine Tatsache, die auch die als Ortkurve dargestellten GPS-Daten näherungsweise wiedergeben (Abb. 1). Um aus diesen Daten die

zurückgelegte Strecke zu berechnen, werden zunächst die in Gestalt der geografischen Koordinaten gelieferten Ortskoordinaten in kartesische Koordinaten umgerechnet und aus diesen dann die zurückgelegte Strecke berechnet. Diese Umrechnungen können mit einem Tabellenkalkulationsprogramm durchgeführt werden; sie werden aber auch von unseren kleinen Programmen erledigt.

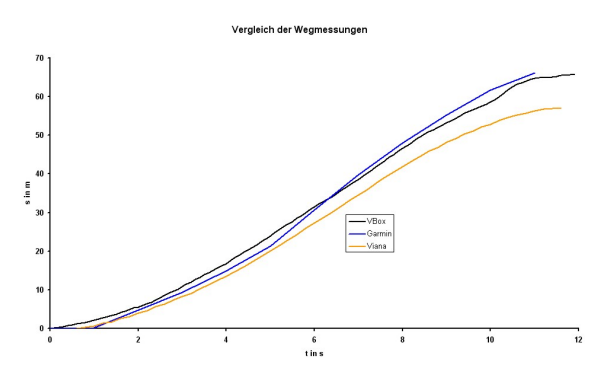

Abb. 2: Darstellung der mit VIANA (orange), Garmin (blau) und VBox (schwarz) gewonnenen Messwerte eines Sprints als Weg-Zeit-Kurve

Um die von VIANA gelieferten Daten mit den GPS-Werten vergleichen zu können, müssen zunächst der Anfangszeitpunkt, der Nullpunkt des Koordinatensystems und der Maßstab geeignet festgelegt werden. In Abbildung 2 fällt auf, dass die auf diese Weise mit Viana gemessene Zeit-Weg-Kurve deutlich von den entsprechenden GPS-Werten abweicht. Die Ursache ist wahrscheinlich eine ungenaue Bestimmung des Maßstabes. Sie könnte dadurch nachträglich korrigiert werden, indem der Abstand zweier markanter Gegenstände auf dem Video noch einmal in der Realität gemessen wird. Einfacher (aber weniger ehrlich!) wäre es, den Maßstab durch Anpassung der VIANA-Kurve an die GPS-Kurven nachträglich zu verändern. Dabei erweist sich eine Vergrößerung des Maßstabs um den Faktor 1.14 als geeignet.

Außerdem müssen die sich ergebenden Geschwindigkeitswerte stark gemittelt werden, da die Kamera weit entfernt aufgestellt werden muss, um den ganzen Lauf erfassen zu können. Dadurch hat die Aufnahme einen so kleinen Maßstab, dass die im Abstand von 0.04s gelieferten Ortskoordinaten sich oft nicht unterscheiden (Abb. 3). Die in Abbildung 4 für VIANA dargestellten Geschwindigkeiten stellen die über 1.2s gemittelten Werte dar. Die Abbildung zeigt, dass Aussagen über "Momentangeschwindigkeiten", d. h. über Durchschnittsgeschwindigkeiten in kleinen Zeitintervallen von ungefähr 1s Dauer, stark von der Messmethode und von der Art der Mittelwertbildung abhängen. Hier eröffnen sich vielfältige Möglichkeiten, grundsätzliche Fragen bzgl. des Einflusses von Messfehlern und hinsichtlich des Begriffs der Momentangeschwindigkeit zu erörtern, die heute unter dem Namen "Nature of Science (NoS)" diskutiert werden.

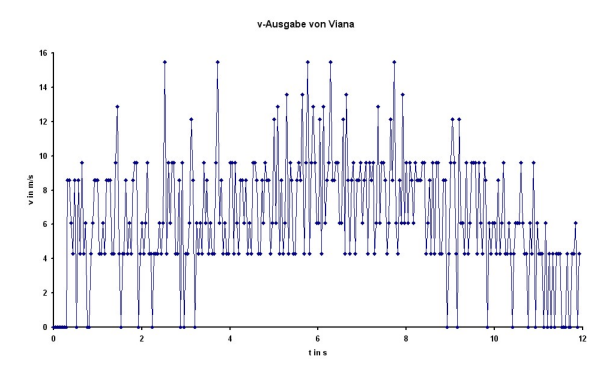

Abb. 3: Die (ungemittelten) Ausgabewerte von Viana für den in Abbildung 2 dargestellten Sprint

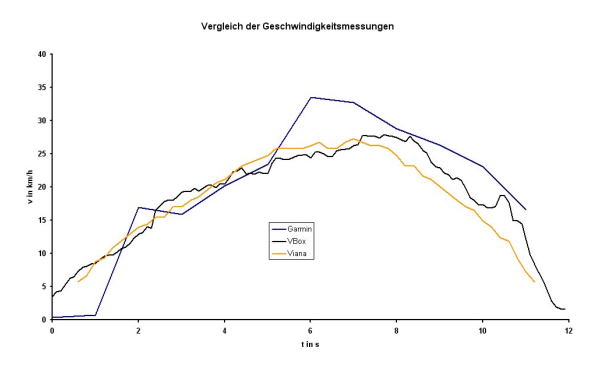

Abb. 4: Vergleich der gemittelten Geschwindigkeitswerte der VIANA- (orange) und der VBox-Messung (schwarz) mit den Garmin-Werten (blau)

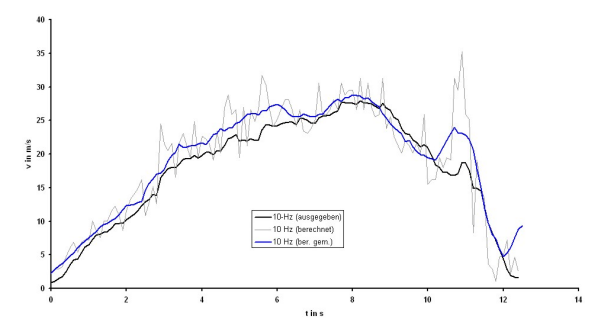

Abb. 5: Vergleich der mit der VBox ermittelten Geschwindigkeiten: ausgegebene Werte (schwarz), berechnete Werte (grau) und über 1s gemittelte berechnete Werte (blau)

In Abbildung 5 sind neben den von der VBox ausgegebenen Geschwindigkeitswerten die Werte dargestellt, die sich gemäß der Definition v=Δs/Δt aus den Ortmessungen ergeben. Es zeigt sich, dass die Ausgabewerte offensichtlich durch Mittelwertbildung erzeugt werden. Der genaue Algorithmus ist allerdings unklar, da es noch nicht gelungen ist, die Ausgabedaten zu reproduzieren.

Trotzdem scheinen die von der VBox ausgegebenen Geschwindigkeitswerte im Vergleich zu den anderen Geräten die beste Annäherung an die Realität zu

liefern. Wir werden sie deshalb im Folgenden als Referenz verwenden.

#### **3.2. Longboard-Fahrt**

Um die Eignung der Geräte auch für die Untersuchung von sportlichen Bewegungen zu testen und zu vergleichen, bei denen auch die zweite und dritte Dimension wesentlich ist, durchfuhr einer der Autoren (Gabriel) mit seinem Longboard mehrere Male eine etwa 2.5 km lange Abfahrt von Essen-Heisingen zum Baldeney.-See. Abbildung 6 zeigt die Überlagerung der vier bei einer Abfahrt aufgenommenen Ortskurven.

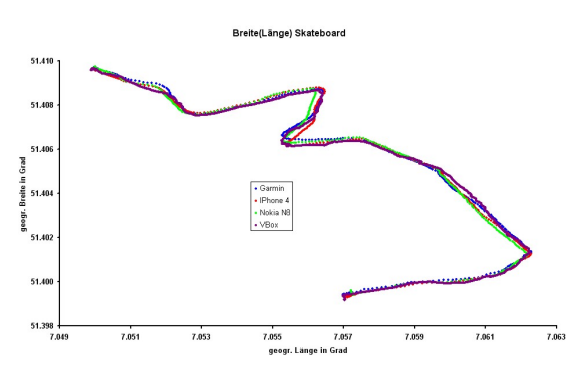

Abb. 6: Ortsdarstellung der mit verschiedenen Geräten aufgenommenen Longboard-Abfahrt

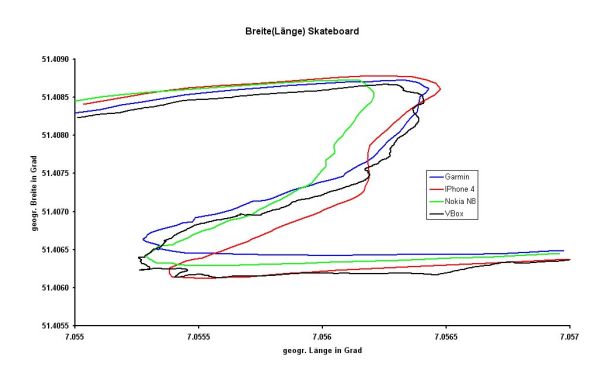

Abb. 7: Ausschnitt aus Abbildung 6

Die Kurven zeigen eine befriedigende Übereinstimmung. Allerdings sind insbesondere im Bereich der S-Kurve (Abb. 7) deutliche Abweichungen zu erkennen, die darauf hinweisen, dass bei der Registrierung von Richtungsänderungen unterschiedliche Verzögerungen auftreten (siehe auch [\[8\]\)](#page-6-2).

Da die Abfahrt etwa 100 Meter Höhendifferenz überstreicht, sind die Messungen auch geeignet, die Genauigkeit der Höhenmessungen zu vergleichen. Die in Abbildung 8 dargestellten Ergebnisse machen deutlich, dass bei den GPS-gestützten Höhenmessungen große Schwankungen auftreten, die die Ergebnisse für energetische Fragestellungen als ungeeignet erscheinen lassen. Nur die barometrische Höhenmessung des Garmin-Geräts zeigt einen überzeugenden glatten Verlauf. Die absolute Höhe musste allerdings an die GPS-Messungen angepasst werden, da sie nicht zu Beginn der Messung geeicht worden war.

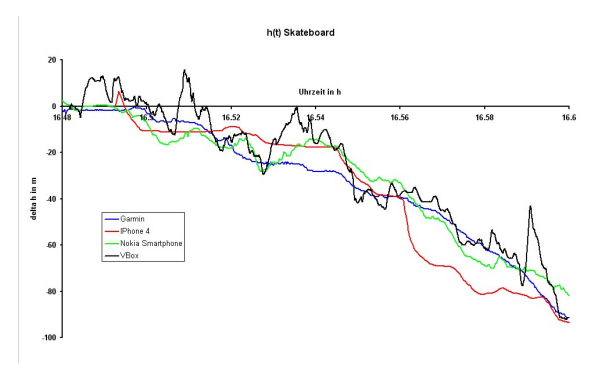

Abb. 8: Die Ergebnisse der Höhenmessungen zur Longboard-Abfahrt: Garmin (blau), IPhone (rot), Nokia (grün), VBox (schwarz)

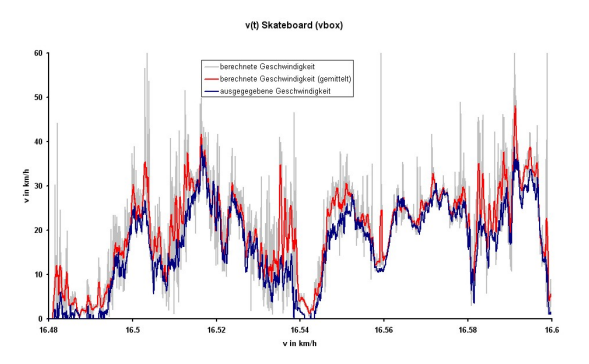

Abb. 9: Die bei der Longboard-Abfahrt mit der VBox gemessenen Geschwindigkeiten: Die von der Box ausgegebenen Werte (blau), die aus den 10-Hz-Daten berechneten Werte (grau) und die über jeweils 1s gemittelten Werte (rot)

Für die ins Auge gefassten Fragestellungen des Unterrichtsversuchs [\[5\]](#page-6-0) ist die Messung der Geschwindigkeit von besonderem Interesse. Abbildung 9 zeigt am Beispiel der VBox noch einmal den Zusammenhang zwischen den Ortsmessungen und der Berechnung der Geschwindigkeiten. Die Darstellung verdeutlicht, dass sich auch bei zwei- oder dreidimensionalen Bewegungen aussagefähige Werte für die Momentangeschwindigkeit erst durch Mittelung über ungefähr zehn Messwerte ergeben. Für kurzzeitige Bewegungen wie Sprints oder für Bewegungen mit schnellen Änderungen ist deshalb eine Aufnahmefrequenz von 1Hz unzureichend (siehe auch [\[2\]](#page-6-5)).

Die von den Geräten im Bereich der in Abbildung 7 dargestellten S-Kurve ausgegebenen Geschwindigkeiten werden in Abbildung 10 mit den VBox-Werten verglichen. Die Abbildung macht deutlich, dass die ungeglätteten Messwerte so starken Schwankungen unterliegen, dass ihre Interpretation unmöglich erscheint. Erst die Mittelung über 10 Werte (dunkel gefärbte und dicker gezeichnete Linien) führt zu einigermaßen glatten Verläufen; allerdings werden dadurch zahlreiche, vermutlich reale, Geschwindigkeitsspitzen unbeobachtbar.

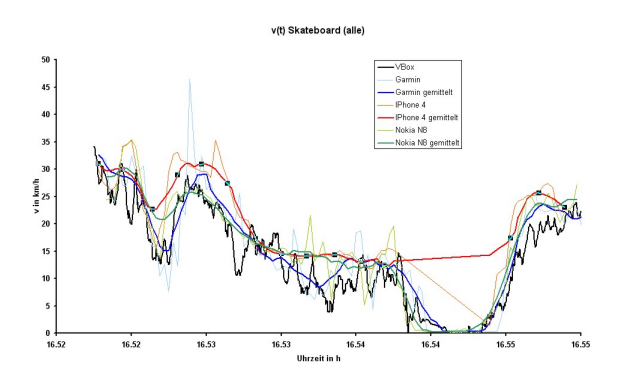

Abb. 10: Die bei der Longboard-Abfahrt im Bereich der S-Kurve gemessenen Geschwindigkeiten: Garmin (blau), IPhone (rot), Nokia (grün), VBox (schwarz)

Das Nokia N8 erzielt die beste Übereinstimmung mit den Ausgabewerten der VBox.

#### **3.3. Ski-Abfahrt**

Direkt im Anschluss an die in [\[5\]](#page-6-0) beschriebenen Unterrichtseinheiten fuhren die unterrichteten Klassen zu einer Skifreizeit. Dabei ergaben sich vielfältige Möglichkeiten, die gelernten Verfahren anzuwenden und die Frage zu entscheiden, ob es möglich ist, bei einer Skiabfahrt eine höhere Momentangeschwindigkeit zu erreichen als Usain Bolt bei seinem Weltrekordslauf.

Bei den Versuchen erwies es sich allerdings (gerade für Anfänger) als schwierig, die Messgeräte so am Körper zu fixieren, dass die Empfangsbedingungen für genaue Messungen ausreichend gut waren. Insbesondere ergaben sich bei der VBox Probleme, weil nach einem Sturz ein Kabelbruch im Batterie-kabel diverse Messungen ruinierte<sup>[1](#page-4-0)</sup>, sodass nur wenige Vergleichsmessungen gelangen (Abb. 11).

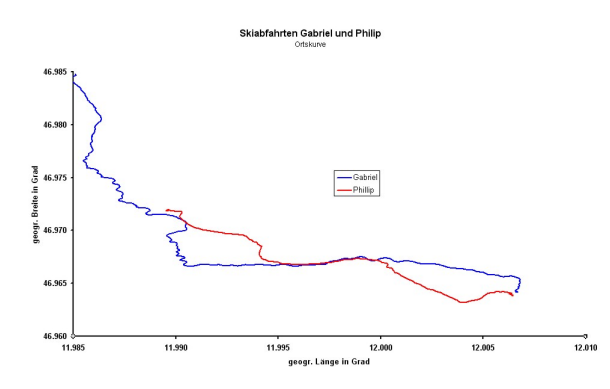

Abb. 11: Aufzeichnungen zweier Skiabfahrten am selben Hang

Abbildung 12 zeigt die Geschwindigkeiten auf dem übereinstimmenden Teilstück der in Abbildung 11 dargestellten Abfahrten. Die Darstellung macht deutlich, dass es selbst auf Skiern schwierig ist, mit Usain Bolt "mitzuhalten". Nur der Schüler Phillip erreicht bei seiner (riskanten) Abfahrt eine deutlich größere Geschwindigkeit als der Weltmeister über 100m.

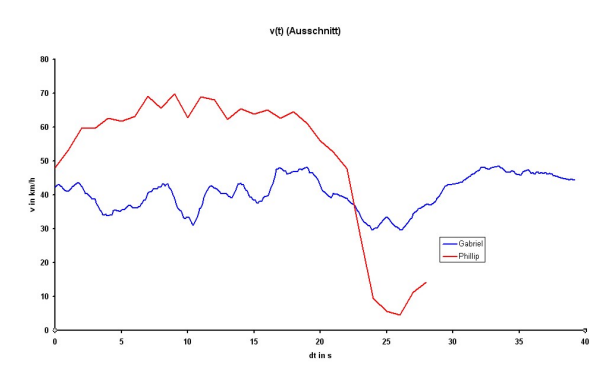

Abb. 12: Die Geschwindigkeiten auf dem übereinstimmenden Teilstück der in Abbildung 11 dargestellten Abfahrten

#### **4.Darstellung der Messwerte mit Google earth**

Besonders interessante Möglichkeiten zur Visualisierung von Alltagsbewegungen im Freien ergeben sich durch die Anwendung der Freeware-Software ["Google earth](http://www.google.de/intl/de/earth/download/ge/agree.html)".

Die ins kml- oder gpx-Format umgewandelten GPS-Daten können von dem Programm eingelesen und in Luftbildkarten der Erdoberfläche dargestellt werden. Die folgenden Abbildungen zeigen als Beispiele die Bewegungen während mehrerer Sprintversuche (Abb. 13) und bei einer der Skiabfahrten (Abb. 14).

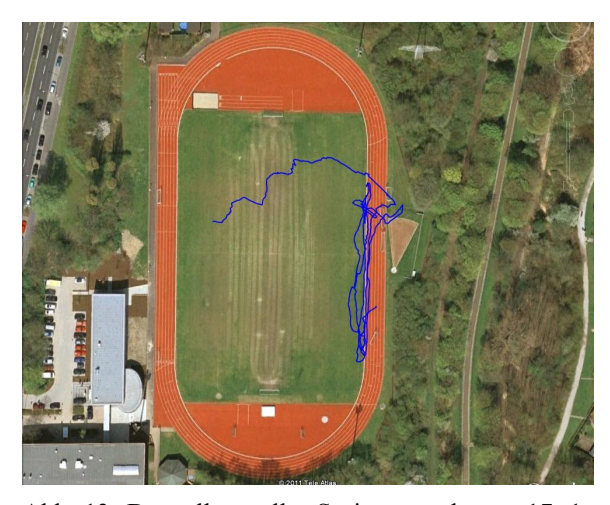

Abb. 13: Darstellung aller Sprintversuche am 17. 1. 2011 in Google earth

Ergänzend zu der Ortsdarstellung kann man sich mit der Option "Höhenprofil anzeigen" zusätzlich den Höhenverlauf der Bewegung und ihre Geschwindigkeit grafisch darstellen lassen (Abb. 15). Bei den 10- Hz-Daten der VBox ergibt sich dabei die Schwierig-

<span id="page-4-0"></span> 1 Da die VBox über keinen internen Akku verfügt, kann eine kurze Spannungsunterbrechung zu mehreren Sekunden Messunterbrechung führen, weil zunächst immer wieder der Kontakt zu den Satelliten wieder aufgenommen werden muss.

keit, dass in Google earth die Zeiten nur mit einer Genauigkeit von einer Sekunde dargestellt werden können. Unser Programm UmwandlungGPS bietet deshalb zwei Optionen: Entweder werden nur die Messpunkte abgespeichert, deren Zeiten ganzzahlige Sekunden aufweisen, oder die Zeitachse wird um den Faktor 10 gedehnt. Im letzteren Fall sind die von Google earth ausgegebenen Geschwindigkeiten natürlich um denselben Faktor zu klein.

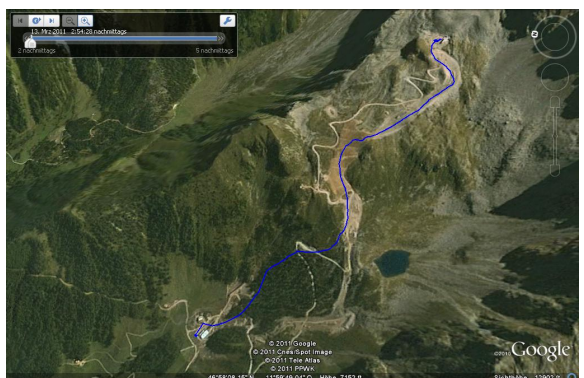

Abb. 14: Darstellung der Aufzeichnung einer Ski-Abfahrt mit Google earth

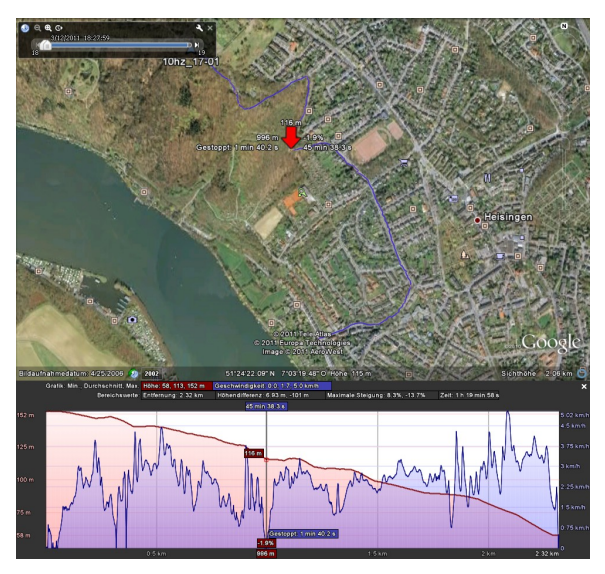

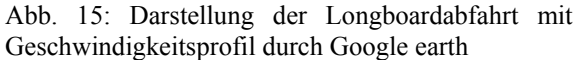

Dieses Feature eröffnet darüber hinaus die Möglichkeit, mit der Maus das Geschwindigkeitsprofil zu durchfahren und sich simultan die korrespondierenden Positionen auf der Ortskurve anzeigen zu lassen. In Abbildung 15 ist z. B. gerade erkennbar, dass der Fahrer in der zweiten Biegung der S-Kurve gestoppt hat.

Vergleicht man die von der VBox ausgegebenen Geschwindigkeitswerte mit ihrer Darstellung durch Google earth, dann zeigt sich, dass Google earth die Geschwindigkeit der Bewegung auch glättet (Abb. 16). Der dabei verwendete Algorithmus unterscheidet sich aber offensichtlich von dem der VBox-Ausgabe.

Die Möglichkeit, die Bewegung in Google earth als Animation abzuspielen und sich durch Zoom, Blickwinkeländerung und Streetview der Spur zu nähern, bietet faszinierende Möglichkeiten, die Anschaulichkeit zu erhöhen und sich in die Situation hinein zu versetzen.

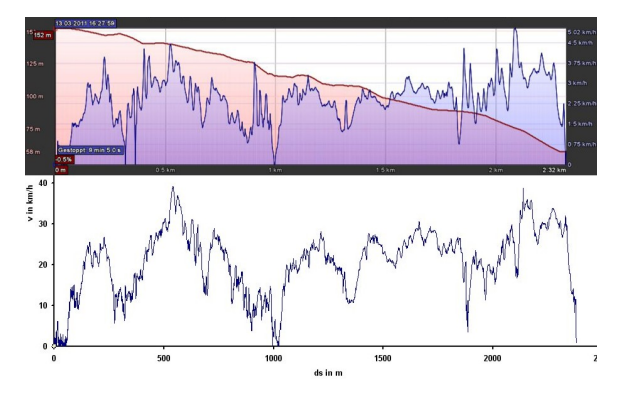

Abb. 16: Vergleich der Geschwindigkeitsmessungen mit Google Earth und VBox

Die während einer Skiexkursion entstandenen Tracks könnten bald – neben Fotos – als Erinnerungsspeicher dienen.

Dabei erscheint es mitunter recht befremdlich, dass die Satellitenaufnahmen nicht im Winter gemacht wurden. Dafür kann man an einigen markanten Punkten Fotos und Panoramen nutzen, um zu reflektieren, an welcher Stelle die Höchstgeschwindigkeit erreicht oder abgebremst wurde.

Die recht kleinen Dateien (weit unter 1MB) können problemlos verschickt, ausgetauscht und von den Schülern zuhause genutzt und ausgewertet werden.

## **5.Fazit**

Der Einsatz von Videoanalyse und GPS-Messung eröffnen die Möglichkeit, Alltagsbewegungen zum Gegenstand des Physikunterrichts zu machen. Damit bietet sich die Möglichkeit, die Motivation für den Physikunterricht zu erhöhen. Die Diskussion der Messfehler und der Grenzen der jeweiligen Messverfahren bieten darüber hinaus die Möglichkeit, Aspekte von Nature of Science im Unterricht zu thematisieren.

Der Einsatz von Smartphones und Autonavigationsgeräten kann dabei den Lebensweltbezug der Untersuchungen in Form einer "materialen Verankerung" weiter erhöhen [\[6\]](#page-6-10). Die Schülerinnen und Schüler können angeregt werden, in ihrer Freizeit eigene Fragestellungen zu entwickeln und die zugehörigen Messungen und Auswertungen selbst durchzuführen.

Die Darstellung der Messdaten mit Google earth erleichtert, insbesondere bei weiträumigen Bewegungen, die Verbindung zwischen den aufgezeichneten Bewegungen und den aus den Messdaten entwi<span id="page-6-7"></span>ckelten Diagrammdarstellungen. Es hat sich jedoch gezeigt, dass genauere Geschwindigkeitsanalysen für kurzzeitige (<10s) und kleinere (<100m) Bewegungen damit sehr ungenau sind.

Auch mit High-End-Messgeräten bleibt die Ermittlung von Maximalgeschwindigkeiten schwierig.

<span id="page-6-10"></span><span id="page-6-1"></span><span id="page-6-0"></span>Es muss außerdem zugegeben werden, dass es nicht immer einfach ist, so an die aufgezeichneten Daten zu gelangen, dass sie, z. B. mit einem Tabellenkalkulationsprogramm, den eigenen Wünschen und Fragestellungen entsprechend aufbereitet werden können. Zur Zeit müssen für jedes Gerät, oft sogar für jedes so genannte App, unterschiedliche Programme zum Download der Daten verwendet und diese dann noch weiter editiert werden, um sie mit anderen Programmen weiter auswerten zu können. Die von uns entwickelten kleinen Umwandlungsprogramme stellen den Versuch dar, die mit verschiedenen Geräten aufgezeichneten Daten in eine einheitliche Form zu konvertieren, die von anderen kommerziellen Programmen (z. B. Excel, Google earth, GPS-Utility) weiterverarbeitet werden können.

### <span id="page-6-3"></span><span id="page-6-2"></span>**6.Literatur**

- <span id="page-6-8"></span><span id="page-6-4"></span>[1] Backhaus, U. (2005): Alltagsmechanik mit GPS, Vorträge der DPG in Berlin: [http://www.didaktik.physik.uni-duisburg](http://www.didaktik.physik.uni-duisburg-essen.de/%7Ebackhaus/publicat/Alltagsmechanik.pdf)[esen.de/~backhaus/publicat/](http://www.didaktik.physik.uni-duisburg-essen.de/%7Ebackhaus/publicat/Alltagsmechanik.pdf) [Alltagsmechanik.pdf](http://www.didaktik.physik.uni-duisburg-essen.de/%7Ebackhaus/publicat/Alltagsmechanik.pdf)
- <span id="page-6-9"></span><span id="page-6-5"></span>[2] Backhaus, U., Braun, T. (2009): GPS-Messungen im Freizeitpark. Vorträge der DPG in Bochum: [http://www.didaktik.physik.uni](http://www.didaktik.physik.uni-duisburg-essen.de/%7Ebackhaus/publicat/GPSMessungenimFreizeitpark.pdf)[duisburg-essen.de/~backhaus/publicat/](http://www.didaktik.physik.uni-duisburg-essen.de/%7Ebackhaus/publicat/GPSMessungenimFreizeitpark.pdf) [GPSMessungenimFreizeitpark.pdf](http://www.didaktik.physik.uni-duisburg-essen.de/%7Ebackhaus/publicat/GPSMessungenimFreizeitpark.pdf)
- <span id="page-6-6"></span>[3] Braun, M., Wilhelm, T. (2008): Das GPS-System im Unterricht. In: Praxis der Naturwis-

senschaften – Physik in der Schule 57/4, S. 20-  $27$ 

- [4] Ehlers, C., Backhaus, U. (2006): Analyse von Alltagsbewegungen mit GPS. Vorträge der DPG in Kassel: [http://www.didaktik.physik.uni-duisburg](http://www.didaktik.physik.uni-duisburg-essen.de/%7Ebackhaus/publicat/GPS-Plakat.pdf)[essen.de/~backhaus/publicat/GPS-Plakat.pdf](http://www.didaktik.physik.uni-duisburg-essen.de/%7Ebackhaus/publicat/GPS-Plakat.pdf)
- [5] Gabriel, P., Backhaus, U. (2011): Usain Bolt, der schnellste Mensch der Welt – Entwicklung einer kontextstrukturierten Unterrichtseinheit. Vorträge der DPG in Münster
- [6] Kuhn, Jochen & Müller, Andreas (2011): Lernen "verwurzeln" oder "verankern" – von der Metapher bis zum empirischen Beleg. Vorträge der DPG in Münster
- [7] Müller, R. (2008): Physik schafft Orientierung. Das Global Positioning System (GPS). In: Naturwissenschaften im Unterricht. Physik 19/105-106, S. 89-91
- [8] Riemer, W. (2009): Dem "Navi" auf der Spur mit Google-Maps, Tabellenkalkulation, Analysis und Vektorrechnung. In: Der mathematische und naturwissenschaftliche Unterricht 62/8, S. 468-477
- [9] Riemer, W. (2010): Bewegungen mit GPS untersuchen. Grundvorstellungen der Analysis "erfahren". In: Mathematik lehren, 160, S. 54-58
- [10] Schüttler, M., Wilhelm, T. (2011): Physik im Freizeitpark – Möglichkeiten und Vergleich von Beschleunigungs- und GPS-Messung sowie Videoanalyse. Vorträge der DPG in Münster
- [11] Wilhelm, T. (2006): Zweidimensionale Bewegungen – Vergleich von vier verschiedenen Möglichkeiten der Messwerterfassung und Evaluationsergebnisse eines Unterrichtseinsatzes. Vorträge der DPG in Kassel